# **Pete's ILLIP://www.pagebuilder**

**05 February 2009 Volume 2 Issue 1**

Visit the website at: http://www.utep.edu/petespagebuilder Email us at: petespagebuilder@utep.edu

- 1 News Briefs
- 2 What's New!
- 2 Reminder
- 2 Tutorial
- 3 Web Basics Checklist and Tools
- 3 Pete's Blogs
- 3 Contact Information

### **INSIDE THIS ISSUE News Briefs:**

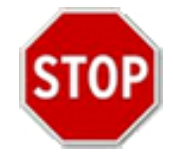

There has been a problem discovered when pasting the text from MS Word to RadEditor (in Mozilla Firefox 3.0.). RadEditor is wrapped in the DetailsView and when the upload link is clicked the content is saved in the database. When previewing the content in the control or web page (in IE 7) strange syntax is displayed:

**<!--[if !supportLists]--> <!--[endif]-->** 

The problem is that Internet Explorer does not recognize this as a comment (because of <!--[ instead of <!--) and displays as the text in the website. To make things clearer: The problem is that Firefox puts some additional html comments when pasting content from MS WORD. Internet Explorer does not recognize that as a comment and displays it.

The vendor of the control is aware of the issue and they are working on resolving the issue, in the meantime, there are a couple of ways around the problem:

- 1) You can do the paste text from MS WORD in Internet Explorer and preview it in Firefox;
- Or
- 2) You can upload the document and make it so the user will need to download and save the document.

For any questions, please send an e-mail to: petespagebuilder@utep.edu.

#### Page 2

### **What's New with Pete's Pagebuilder!**  New!

On Thursday, February 19<sup>th</sup>, 2009 from 3:00 pm to 4:00 pm the **Pete's Pagebuilder User Group** meeting will be held. These meetings are held to discuss any issues a user may be experiencing, ideas and suggestions on how they would like to use the tool as well as any feedback the user may have. The meetings are scheduled to be held in the IT Conference Room located in the UNWE building – Lower Level.

Please send any questions you may have about the user group meeting to [petespagebuilder@utep.edu.](mailto:petespagebuilder@utep.edu)

Your attendance is very important to us, hope to see you there!

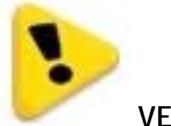

 **VERY IMPORTANT REMINDER:**

Your input is needed to help make Pete's Pagebuilder a premium tool, please take a few minutes to complete this survey:

[http://www.surveymonkey.com/s.aspx?sm=IFYbkDIslh7ld7DwAMYBYw\\_3d\\_3d](http://www.surveymonkey.com/s.aspx?sm=IFYbkDIslh7ld7DwAMYBYw_3d_3d)

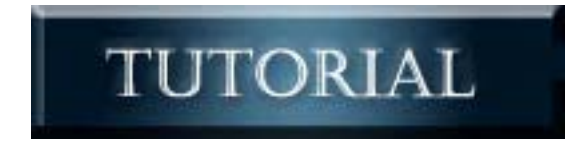

Want to have a different look to your UTEP site? Check out the tutorials that will help you to create that look you want by visiting:

http://dnn.utep.edu/Default.aspx?tabid=54092

#### Page 3

# **Web Basics Checklist and Tools:**

Checklist from the Office of Web Content: <http://utminers.utep.edu/dmbatten/508webchecklist.html>

Check your work to see if it is ADA 508 compliant: [http://www.totalvalidator.com](http://www.totalvalidator.com/)

For more information or any questions please contact their office at [webcontent@utep.edu](mailto:webcontent@utep.edu).

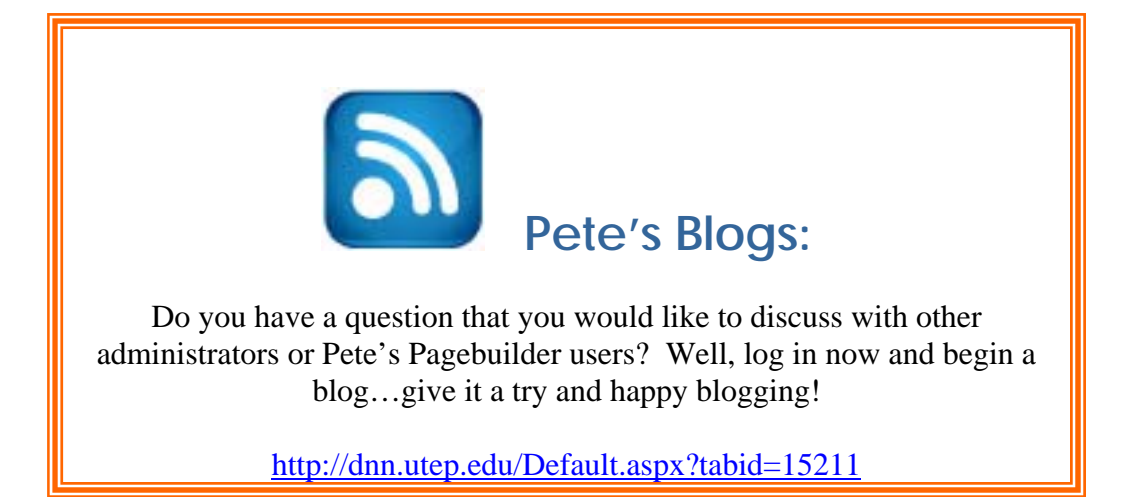

## **Contact Information:**

For any questions or help you need with Pete's Pagebuilder, please visit the Pete's Pagebuilder website at: <http://www.utep.edu/petespagebuilder>or email [petespagebuilder@utep.edu.](mailto:petespagebuilder@utep.edu) If you need to speak with someone inperson, please contact Michelle Thomas at (915) 747-5445.

> **Information Technology Department** Software Development Team UNWE-LL El Paso, TX 79968 **E-mail:** [petespagebuilder@utep.edu](mailto:petespagebuilder@utep.edu)

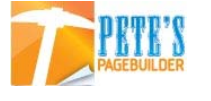